# Compack en ligne FITASC – p 1

### Votre DATEC doit être en mode concours : **→** Elle ne doit pas afficher : « ENTRER JETONS »

• Si c'est le cas, il faut entrer dans le menu « NOMBRE DE JETONS » puis valider le nombre 0 pour désactiver ce mode.

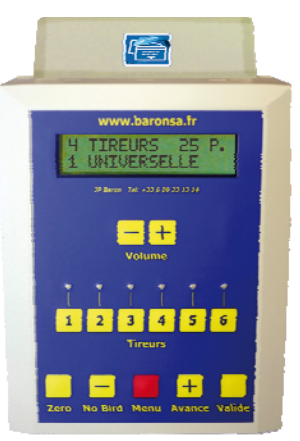

# Pour lancer le cycle :  $\rightarrow$  Appuyer sur le bouton « Valide ».

Cela va insérer le premier tireur au poste UN et lancer la séquence avec un signal sonore. Normalement c'est un ouvreur non inscrit dans la compétition. (Voir les règles FITASC)

Pour lancer la démonstration :  $\rightarrow$  Appuyer sur le bouton « Menu » puis « Avance » Sélectionner 'DEMONSTRATION ' puis Appuyer sur le bouton « Valide » La poulleuse émet un son spécial prévenant le poste 1 de son activation. Pour lancer les plateaux, soit vous les appelez au micro 1, soit vous validez sur la DATEC. En cas de No-Bird, vous devez appuyer sur le bouton de la poulleuse. **La sortie** se fait par un appui sur le bouton « Menu » ou « Zéro »

Quand une rotation doit avoir lieu :

 $\rightarrow$  La poulleuse DATEC exécute cette action automatiquement après le délai imparti puis émet le son de départ pour dire au tireur que son micro est ouvert.

Actions spéciales uniquement au poste 1 :

**I** Si le tireur est absent : Appuyer sur « Menu » et choisir « TIREUR SUIVANT » puis « Valide » pour entériner le choix.

**→ Lors de la fin du tir** : Appuyer sur « Menu » et choisir « ABANDON DE TIR » puis « Valide » pour entériner le choix.

# $\rightarrow$  **ON EST AU DERNIER DOUBLE DU POSTE 5** :

Apres votre zéro éventuel, le tireur n'a que quelques secondes pour contester, ou vous pour mettre un zéro supplémentaire. En cas de problème possible, utilisez la PAUSE pour bloquer le cycle et vous laisser le temps de corriger.

# Compack en ligne FITASC – p 2

#### Gestion des ZEROS :

Î La mise d'un zéro n'est possible **que si le plateau est tiré ou avancé**. Î **Pour mettre un second zéro, vous devez avoir entendu le premier.**

- Tout appui sur le bouton « No-Bird » annulera les zéros du dernier tir.
- Un appui sur le bouton de la DATEC aura le même effet.
- Lors d'un doublé, si le premier plateau est zéro, vous pouvez appuyer sur le bouton avant ou pendant le second coup de fusil. (pas de son émis de suite.) Î En cas d'appui, le son arrivera après le 2éme coup de fusil.
- Si vous devez mettre un 2éme zéro, vous devez **attendre** le son du premier, en ayant relâché le bouton, puis appuyer sur le bouton et mettre le 2éme zéro.
- Sécurité : impossible d'en mettre plus que possible même si vous appuyez 3 ou 4 fois.

### Correction de ZERO :

- Appuyer sur « No-Bird » puis « Avance »
- Appuyer sur « Zéro » une fois si nécessaire.

#### Plateau non tiré :

- Appuyer sur « Avance » puis
- Appuyer sur « Zéro » une ou deux fois si nécessaire

#### Le bouton de pause :

 $\rightarrow$  Sa manipulation génère un son de début et de fin, lors de son activation, il bloque les commandes vocales. Laissez le son se finir avant de faire l'action désirée sur votre DATEC.  $\rightarrow$  Un son de début de tir intervient lors de la libération de ce bouton.

#### En aide à l'arbitrage :

La lampe du micro ouvert clignotera entre la seconde 11 et 30 pour vous indiquer un dépassement de temps de commandement.

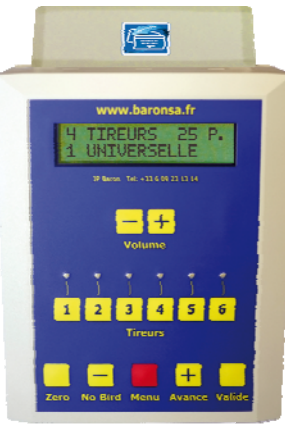

# Compack en ligne FITASC – p 3

# LES COMMANDES AVEC LEURS ACTIONS :

Le bouton « Menu » permet de faire certaines actions qui devront être entérinées :

- Par le bouton « Valide »
- Ou un appui sur « Zéro » pour abandonner votre action.

# « DEMONSTRATION »: **En cas de panne longue. (Voir réglementation)**

Lancera les 5 plateaux (puis simultanés si présents) Le micro du poste UN sera activé.

- Lancement en mode vocal ou par un appui sur le bouton « Valide »
- « No-Bird » et « Avance » sont actifs pour vous déplacer dans les plateaux.
- Bouton « Menu » pour sortir

# « TIREUR SUIVANT »: **Affiche le Dossard suivant dans la liste**

Modification du N° de dossard a l'écran. Uniquement disponible au poste 1 en départ de poste.  $\rightarrow$  Utilisation lors de l'absence d'un tireur. Pour passer au suivant de la liste.

# « TIREUR PRECEDANT »: **Affiche le Dossard précédant dans la liste**

Modification du N° de dossard a l'écran. Uniquement disponible au poste 1 en départ de poste.

#### « ABANDON DU TIR »: **Génère un trou dans la séquence (poste vide)**

Et fait passer au tireur ACTIF suivant. (Poste suivant) Disponible uniquement au poste 1.  $\rightarrow$  C'est la méthode utilisée pour terminer une compétition  $\rightarrow$  Suppression du poste UN.

# Rappel pour le gestionnaire du stand :

- Vous devez avoir sélectionné le Compack destiné à cette installation.
- Dans le « Menu » avoir mis le mode « TIR EN LIGNE FITASC » sur **On**
- Désactiver le mode JETONNIERE en validant 0 dans le menu « NOMBRE DE JETONS »

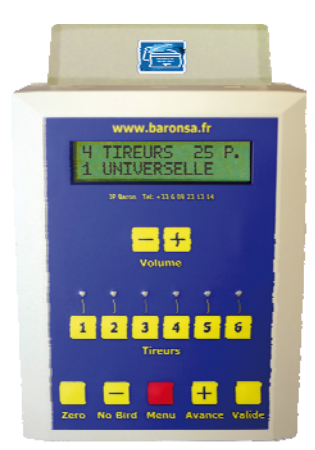